## **HOW TO CONVERT YOUR PURCHASE ORDERS INTO INVOICES**

**1. Log on to your account a[t www.tungsten-network.com](http://www.tungsten-network.com/) and click Purchase Orders on the tool bar on the left side of the Screen** 

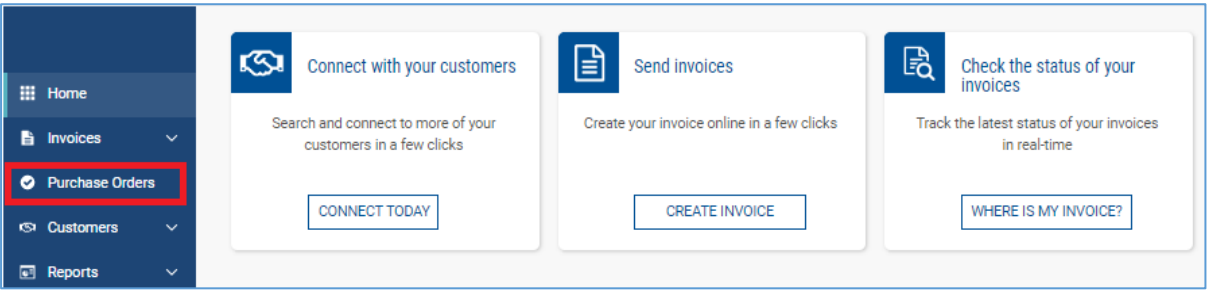

**2. Your can now search for the Purchase order you wish to convert into an invoice Either enter a specific PO number or search for POs within a date range Once you have entered your search criteria click Get My POs**

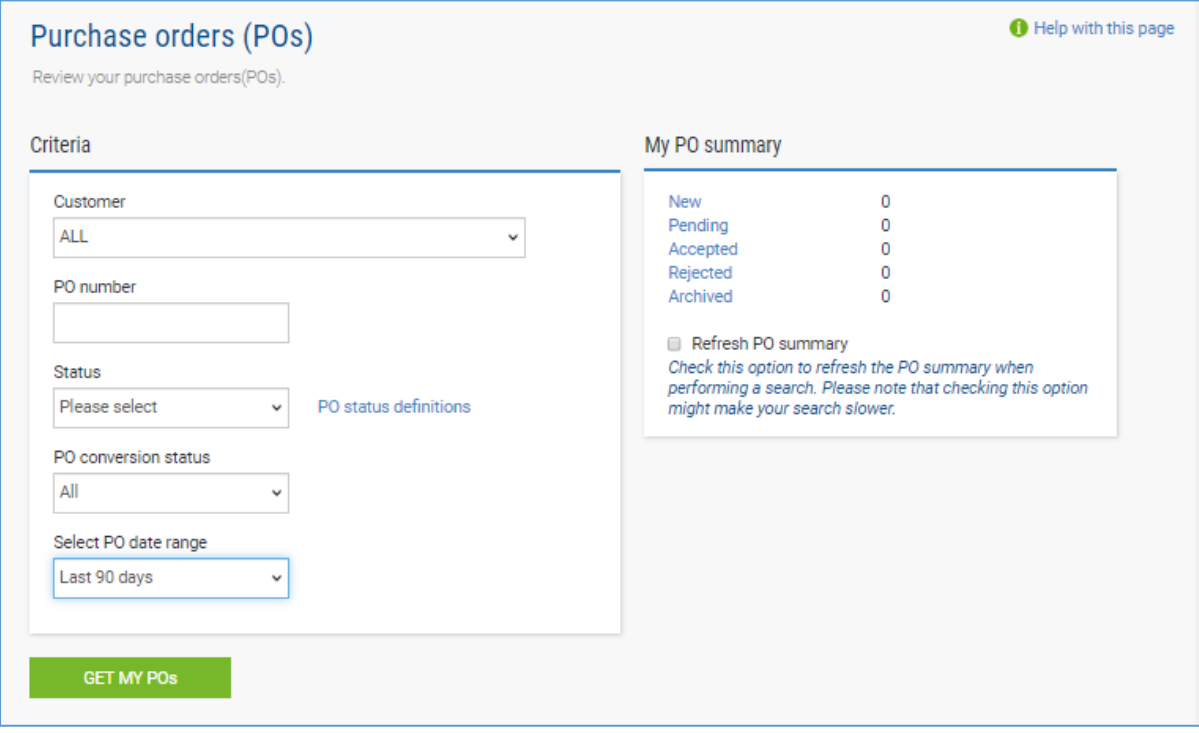

**3. The search results will now appear at the bottom of the screen. Once you have located the PO you wish to convert into an invoice, click on the blue circle with white cross, next to the PO number**

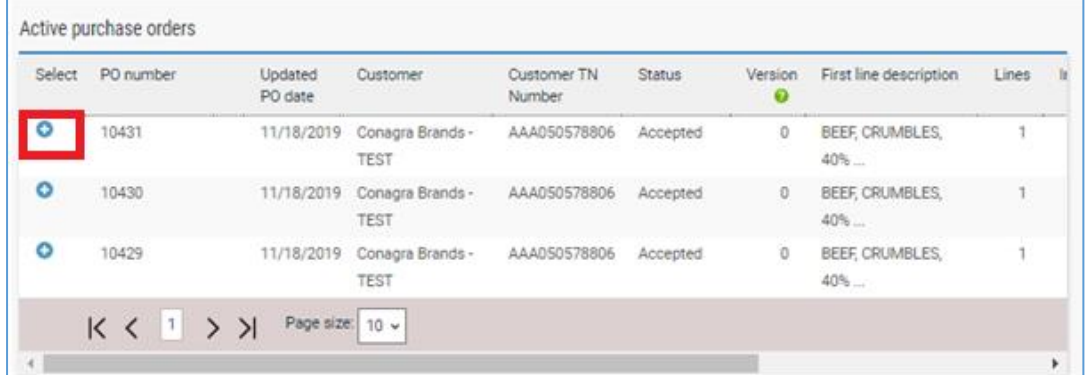

**4. You can now review the PO. Use the scroll bar on the right to review the details. Click Accept PO, in the next screen, which appears click convert PO. (If you have previously accepted the PO, you will automatically proceed to the screen asking you to Convert the PO)** 

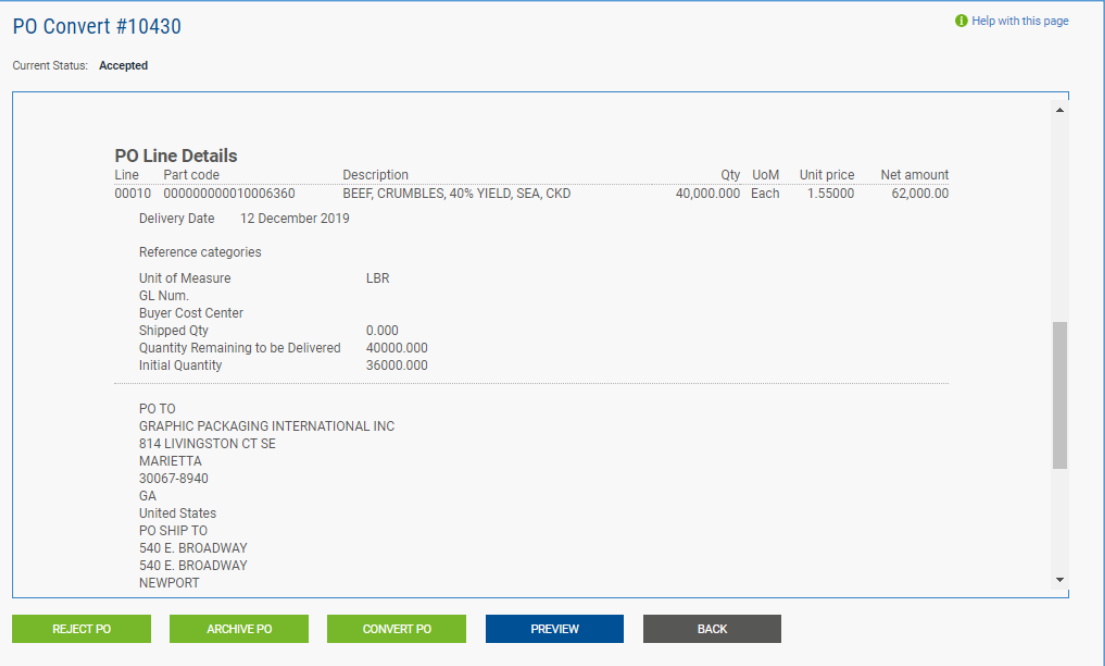

#### **5. Enter your invoice number**

**Select which lines of the PO you wish to invoice by ticking the checkbox. You can partially invoice a PO by amending the Qty per line but please do not exceed the quantity on the PO Click create invoice**

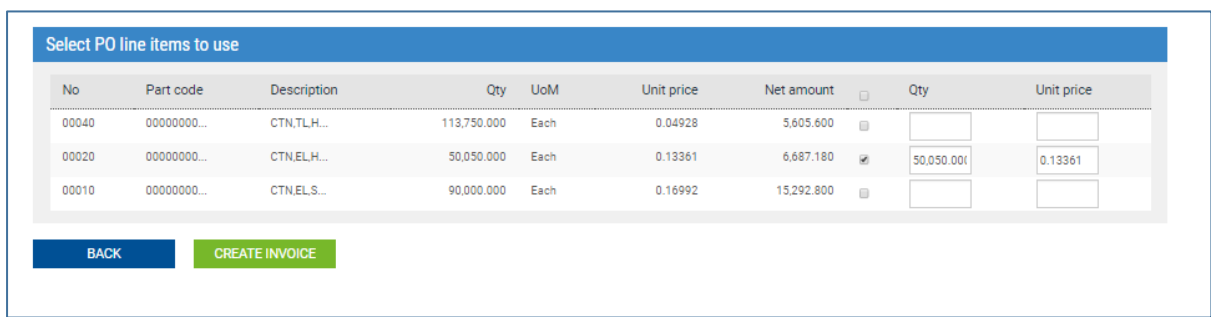

# **6. Review the details you are invoicing If you need to make any changes click back otherwise click confirm**

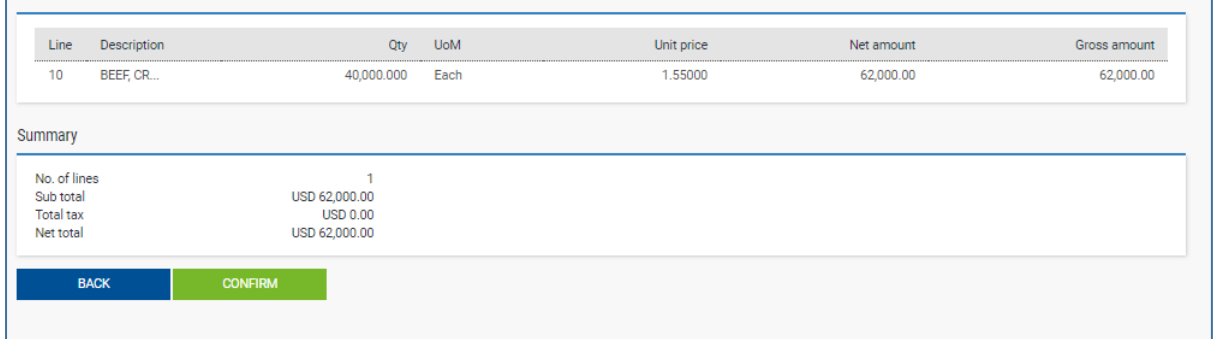

**7. Enter any additional details you wish to add to your invoice e.g. your details or the details of who you re invoicing, shipping details etc.**

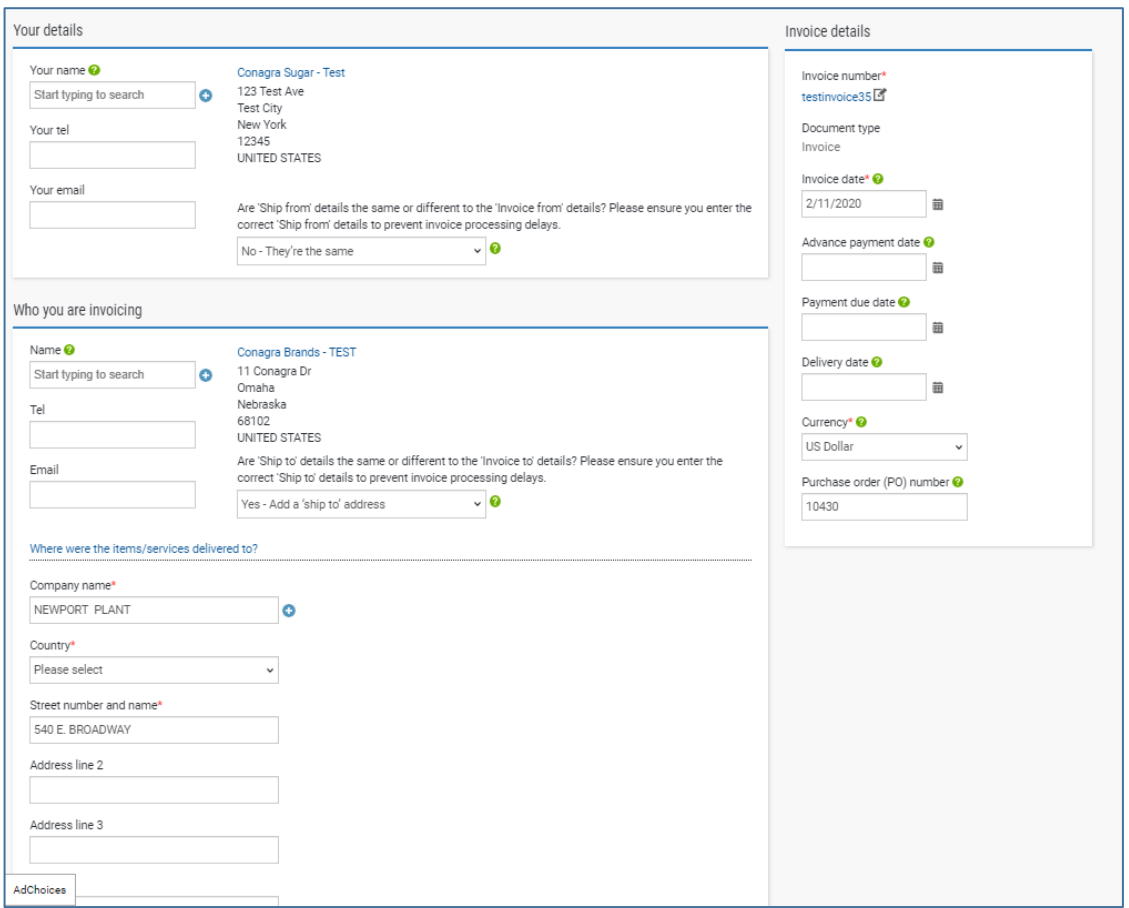

**8. If you need to add a special line (eg freight) click the Add button under invoice items**

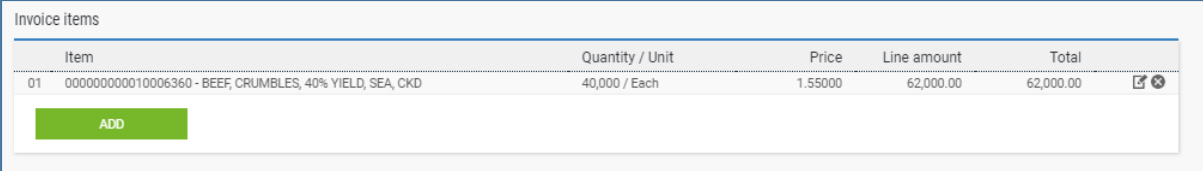

**9. Select line type and then add all required details. For example if you need to add freight, please select Freight from the dropdown**

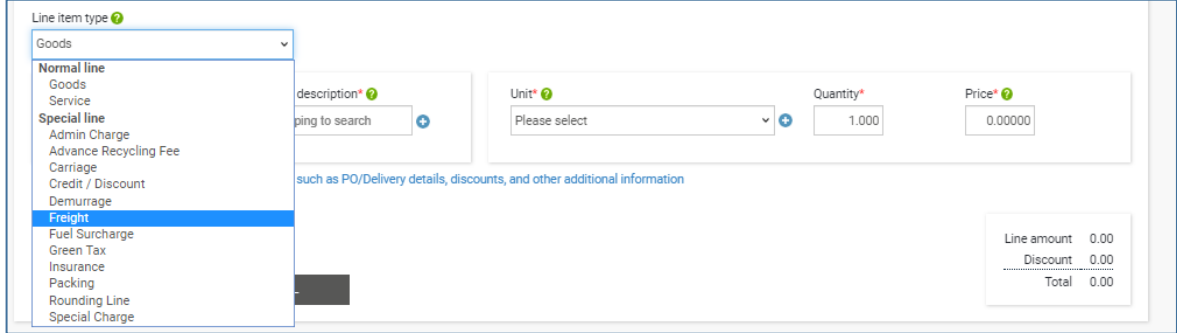

#### **10. Click Save Line item when you have finished entering the additional line details**

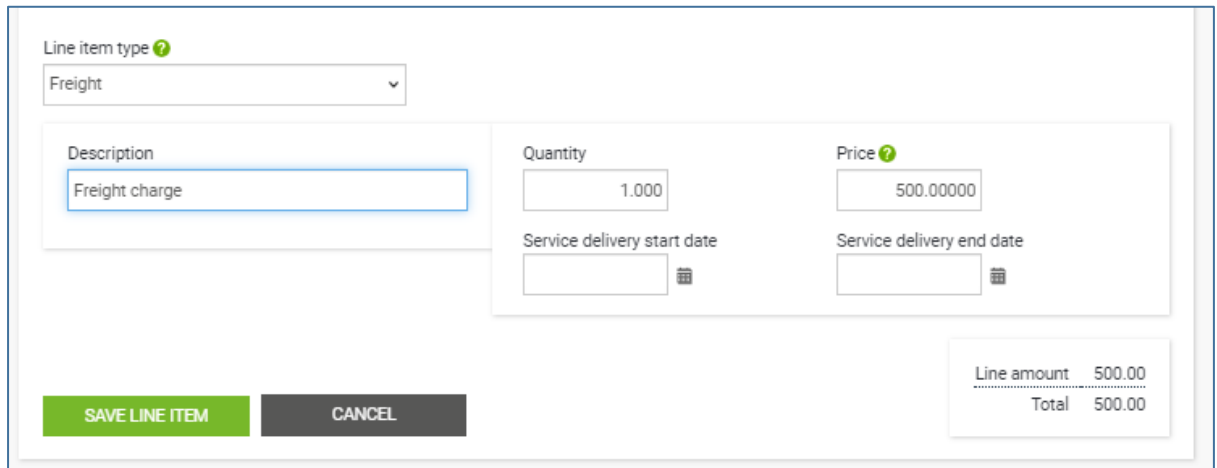

### **11. Scroll to the bottom of the page and click Send**

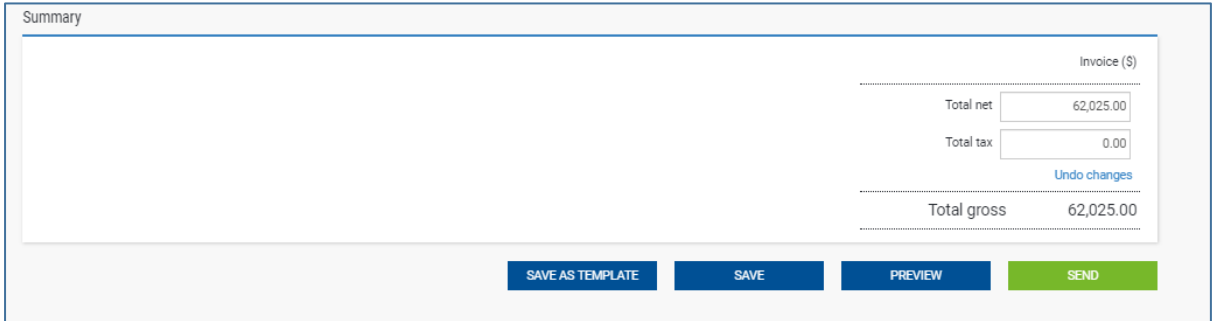

#### **Further resources for Conagra suppliers using Tungsten Network:**

Conagra's microsite on the Tungsten Network: <https://www.tungsten-network.com/conagra/>

Tungsten Network support phone numbers: [https://www.tungsten-network.com/customer](https://www.tungsten-network.com/customer-campaigns/conagra/us/support/)[campaigns/conagra/us/support/](https://www.tungsten-network.com/customer-campaigns/conagra/us/support/)

Tutorial videos[: https://www.tungsten-network.com/us/support/tutorials/](https://www.tungsten-network.com/us/support/tutorials/)